# **Field codes**

On this page

[Field code notation](#page-0-0) | [Available JWT field codes](#page-1-0) | [All available field codes in one place!](#page-2-0)

One of the main features of **JWT for Jira Cloud** is the easy access to Jira data through the use of field codes.

Depending on the **selected [Parsing mode](https://apps.decadis.net/display/JWTCLOUD/Parsing+modes)**, the available field codes will vary. Custom fields are shown if they are defined for a global context or if the "Jira Workflow Toolbox Cloud" user has browse permissions for the respective project.

**JWT field codes** are currently available to be used in [post functions](https://apps.decadis.net/display/JWTCLOUD/Post+functions) with the following [Parsing modes](https://apps.decadis.net/display/JWTCLOUD/Parsing+modes):

- [General mode](https://apps.decadis.net/display/JWTCLOUD/General+mode)
- [Logical mode](https://apps.decadis.net/display/JWTCLOUD/Logical+mode)

**Jira expressions** use the [Jira expression parsing mode](https://apps.decadis.net/display/JWTCLOUD/Jira+expression+mode) and a different set of field codes**.** They can be used in post functions as well as in the [Jira expression condition/](https://apps.decadis.net/display/JWTCLOUD/Jira+expression+condition)[validator](https://apps.decadis.net/display/JWTCLOUD/Jira+expression+validator).

If you want to include Jira expression field codes in the [General mode](https://apps.decadis.net/display/JWTCLOUD/General+mode) or the [Logical mode](https://apps.decadis.net/display/JWTCLOUD/Logical+mode), simply use the JWT expression parser function [jiraExpression\(\)](https://apps.decadis.net/pages/viewpage.action?pageId=53580035), e.g.  $\frac{1}{2}$  jiraExpression(issue?.  $sprint? .endDate)$ } to get the end date of the sprint (this field is not available as JWT field code).

#### <span id="page-0-0"></span>General information about JWT field codes

.

#### Field code notation

Depending on the **context** in which they are being used, field codes will contain a **prefix** following this **notation**: **{origin.field}**

Available **contexts** (or **origins** ) in JWT for Jira Cloud are:

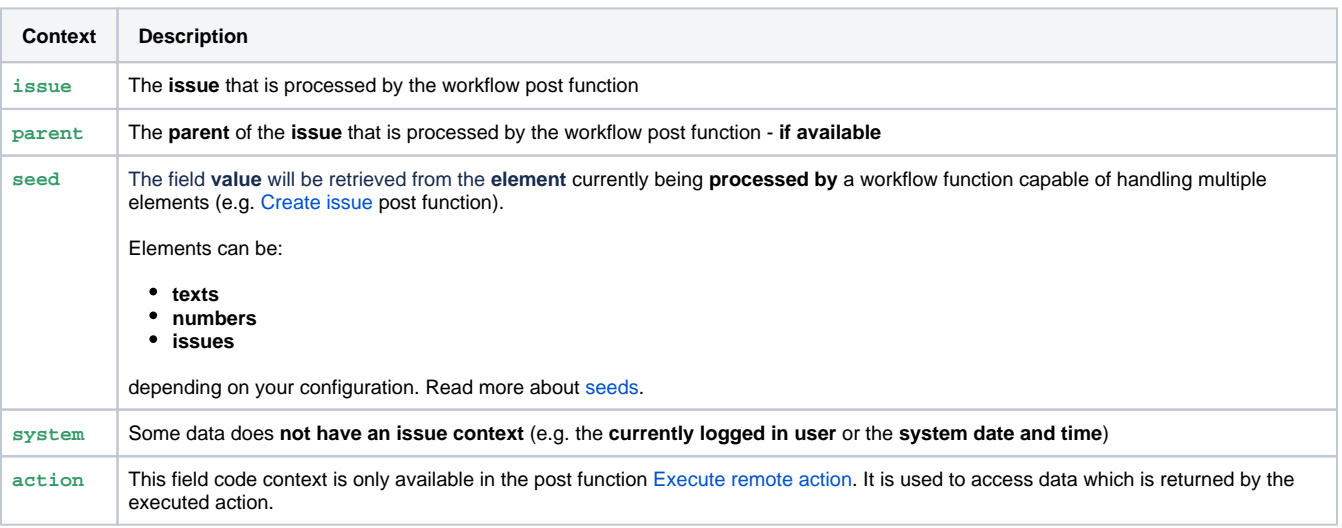

The **prefix**, denoting the **origin** (where the data should be **read from / written to**), is a referential part of the field code and **will be inserted into the expression** whenever you select a field from a drop-down list.

Here are some examples:

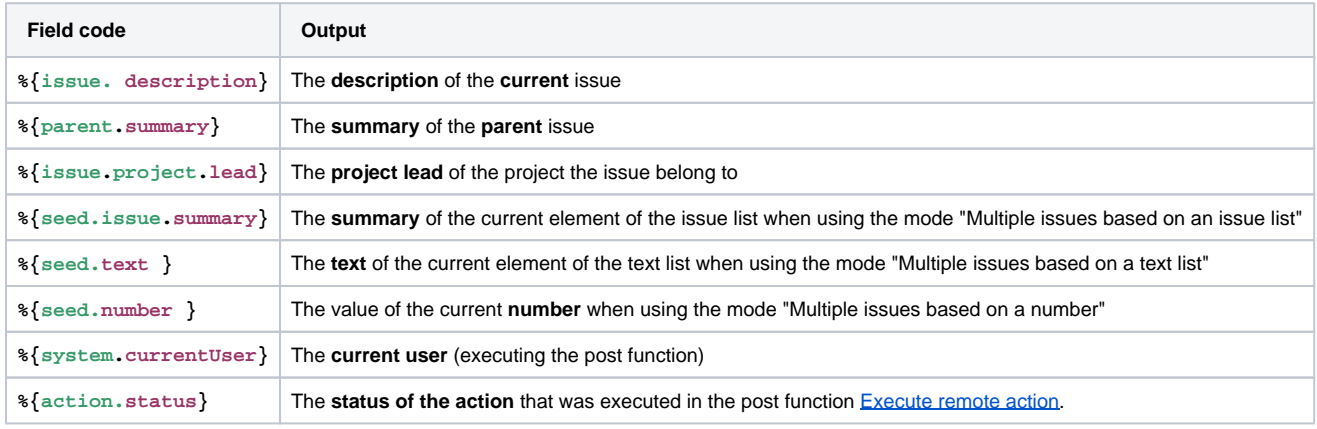

### Numbers vs Text

Field codes must always be enclosed by **curly brackets**. If they are used for **texts**, the brackets must be preceded by **a percent sign %** .

- **Numeric fields** can be referenced as numbers using the following notation: **{issue. somenumberfield} . ( no preceding % sign)** If the field is not set or doesn't return a number (e.g. if the issue summary equals **"Issue's summary"** and you enter **{issue. summary}** ), it is evaluated to **null** .
- **Text fields**: Any field type or data type can be transformed to text, so **any field can be referenced as a text value** using the following notation: **%{issue.somefield}**
- If a field has no value ( **null** ), an empty text will be returned.
- **Cascading Select** fields are treated as text fields, where **i** is the index that represents the level to be accessed. ( **i = 0** is used for base level) are notated as **%{issue.somefield.i}**

For some fields not only their value can be returned, but also the respective **ID**. This ID is typically used when **writing** a field value, but it can also be used when reading a field value.

If a custom field is able to return an ID it can be accessed using the field code **%[{somefield.id](http://somefield.id)}** . The column **ID** in the lists below shows a value for the respective field, if applicable.

#### <span id="page-1-0"></span>Available JWT field codes

- Issue related fields can belong to an **issue** or it's **parent** . In case you want to retrieve the value of the parent issue, " **issue** " has to be replaced "**parent** " as in **%{parent.summary}** . In case, a field is not set (or even non-existent), this field is evaluated to **null** , i.e. an empty text.
- The field codes for all custom fields are notated in the following format: **%{issue.cfnnnnn},** where **nnnnn** contains the Jira **custom field ID.**
- If **Jira Software** is installed on your Jira instance, you can retrieve the data stored in the Jira Software related field with **Jira Workflow Toolbox for Jira Cloud** as well. You can access those, like any other custom field in your instance, i.e. **%{issue.cfnnnn},** where **nnnnn** contains the Jira **custom field ID .**
- Writable fields can be updated by JWT for Jira Cloud **[post functions](https://apps.decadis.net/display/JWTCLOUD/Post+functions)** . All writable fields are also readable.
- The field codes for all custom fields are notated in the following format: **%{issue.cfnnnnn},** where **nnnnn** contains the Jira **custom field ID.**

Please note that the field you want to set **must be located on the corresponding screen** and the executing user must have all the necessary **p ermissions** and **access** to the issue.

#### General information about Jira expression field codes

All fields, methods and operators listed for the Jira eypression field codes have been taken from the [offi](https://developer.atlassian.com/cloud/jira/platform/jira-expressions-type-reference/) [cial documentation](https://developer.atlassian.com/cloud/jira/platform/jira-expressions-type-reference/) and cannot be extended by JWT for Jira Cloud.

In the list we use [optional chaining](https://developer.atlassian.com/cloud/jira/software/jira-expressions/#optional-chaining) to avoid errors when trying to access field values of null objects. In case a field is not set, **null** is returned for the respective attribute, e.g. issue?.resolution?.name will return **null** in case the resolution is not set. Without the optional chaining an error will be returned.

If a **.map()** function is used as field code (e.g. issue?.links?.map(link => link.linkedIssue.key) for [Keys of linked issues](https://apps.decadis.net/display/JWTCLOUD/Keys+of+linked+issues) ), then this map will return an error in case the issue does not have links. You have to ensure in your final expression that this error will be handled. This can be done by using the field code only when there are issue links, e.g. issue.links != null && issue?.links?.map(link => link. linkedIssue.key).

**All custom fields are available** and can be referenced by one of the following:

- **ID**: issue.customfield\_10010 for default custom field types
- **key**: issue['[com.my](http://com.my).app.field-key'] for custom field types provided by 3rd party apps

Custom fields are returned as JSON values, using exactly the same format as in the issue REST API. You have to access the respective property, e.g. issue.customfield\_10010.value.

Any field that is hidden in the active field configuration for the current issue will be returned as  $null,$ regardless of its actual value. Read more about hiding and showing fields in the documentation on the [Changing a field configuration](https://confluence.atlassian.com/adminjiracloud/changing-a-field-configuration-844500798.html) page.

#### **All available field codes in one place!**

#### <span id="page-2-0"></span>Attachment

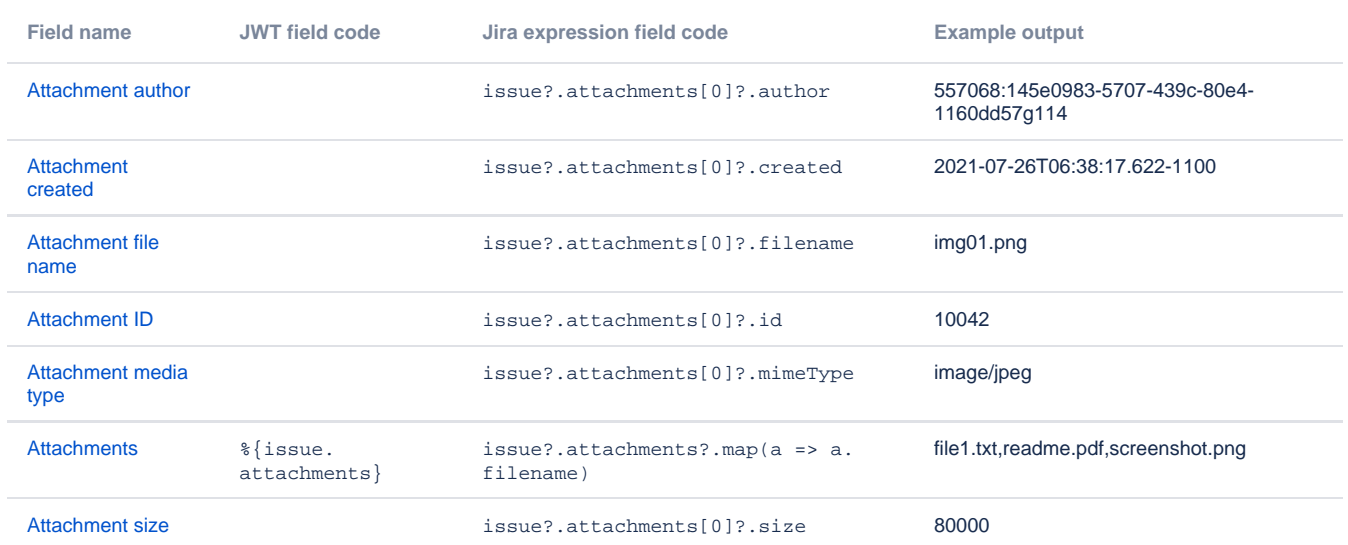

### **Comment**

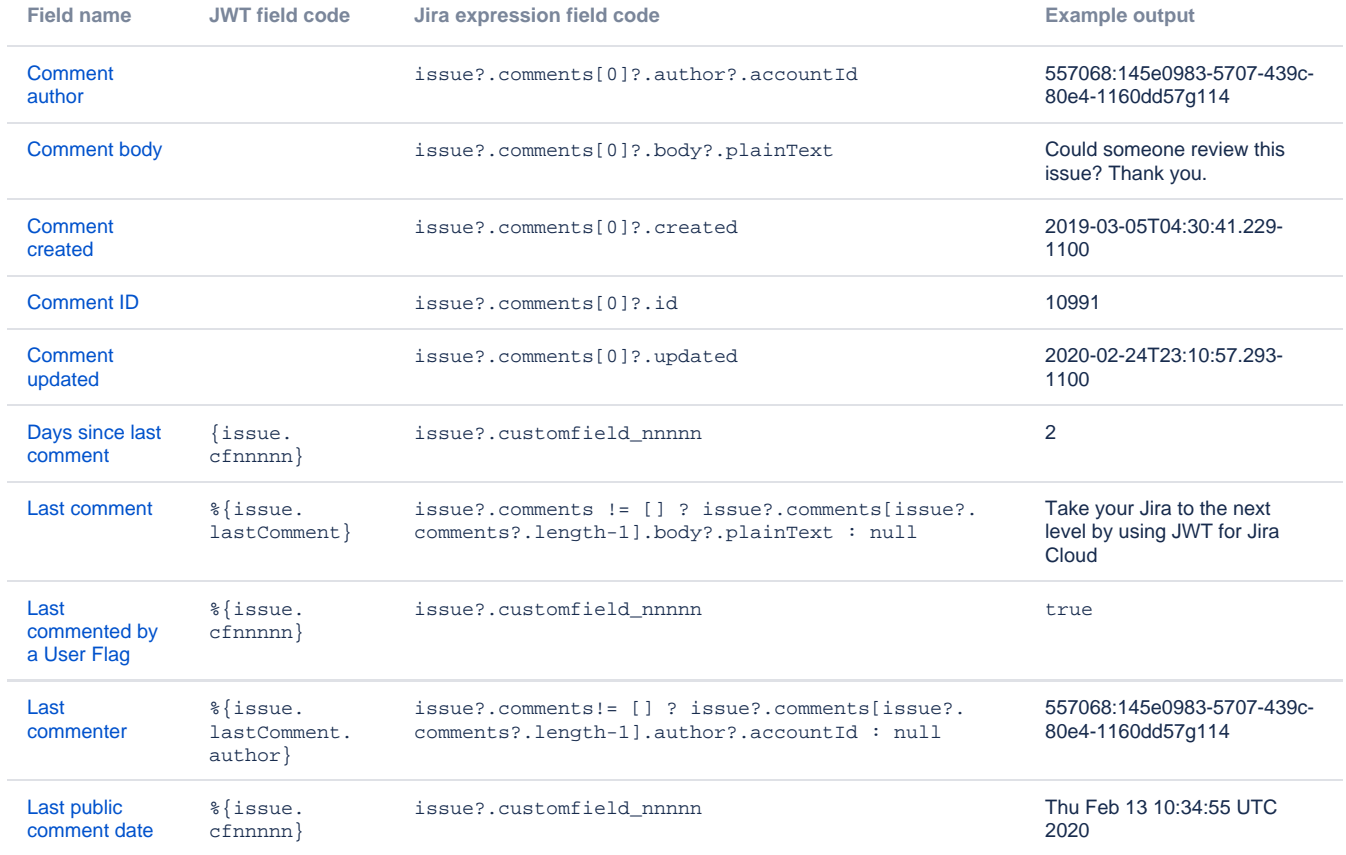

## Component

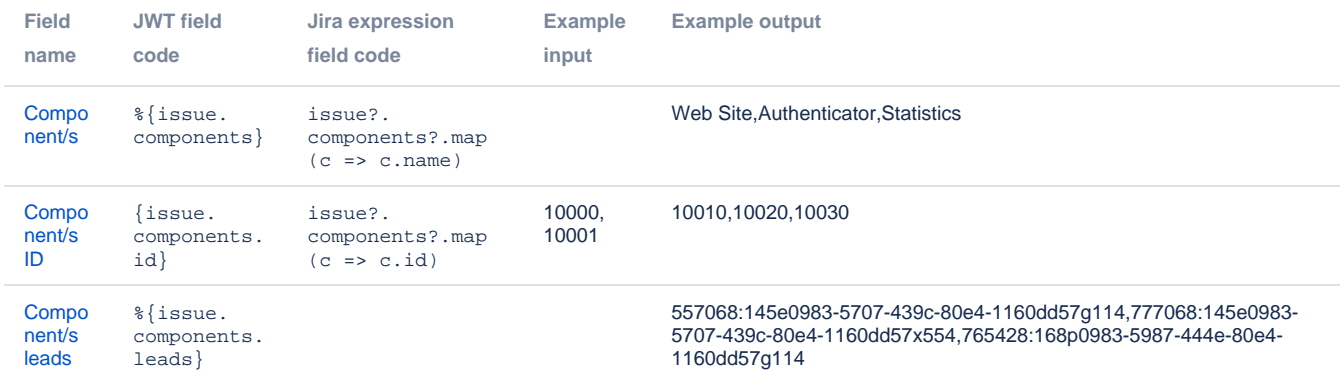

Date and time

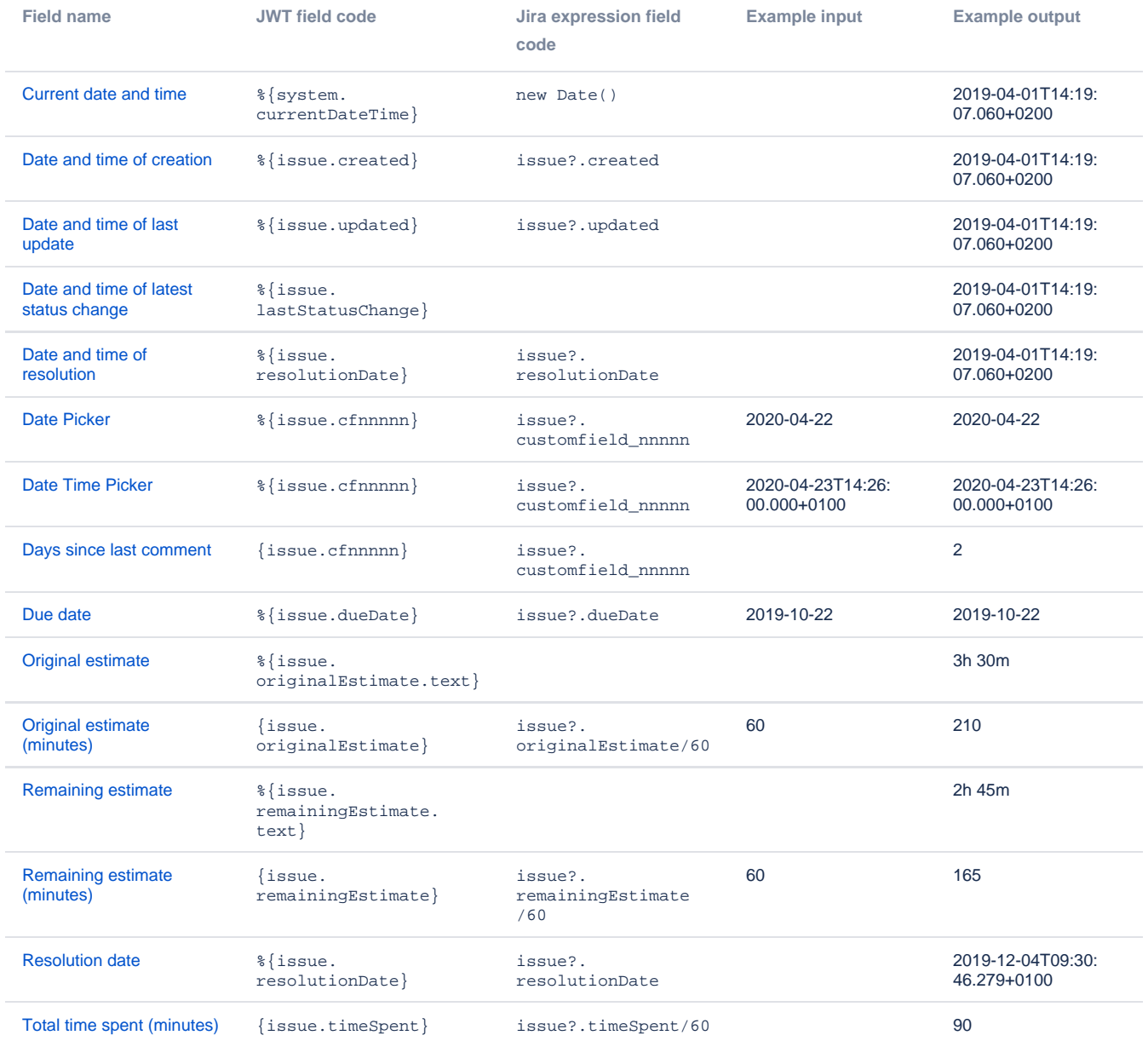

#### Issue-related

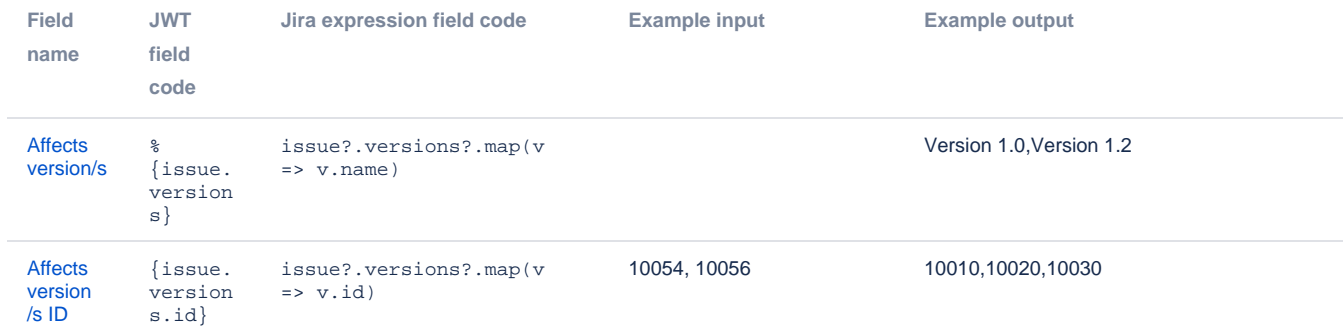

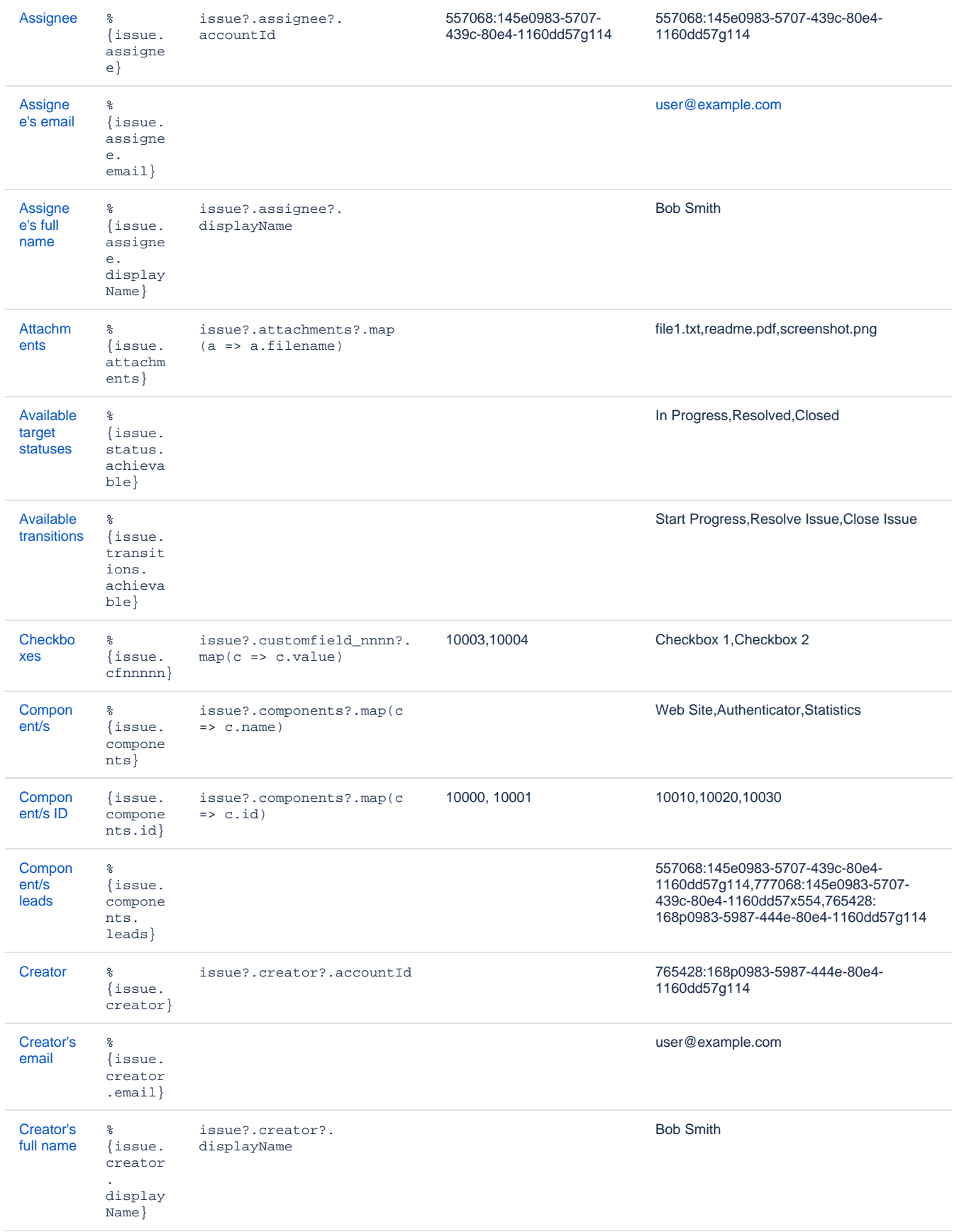

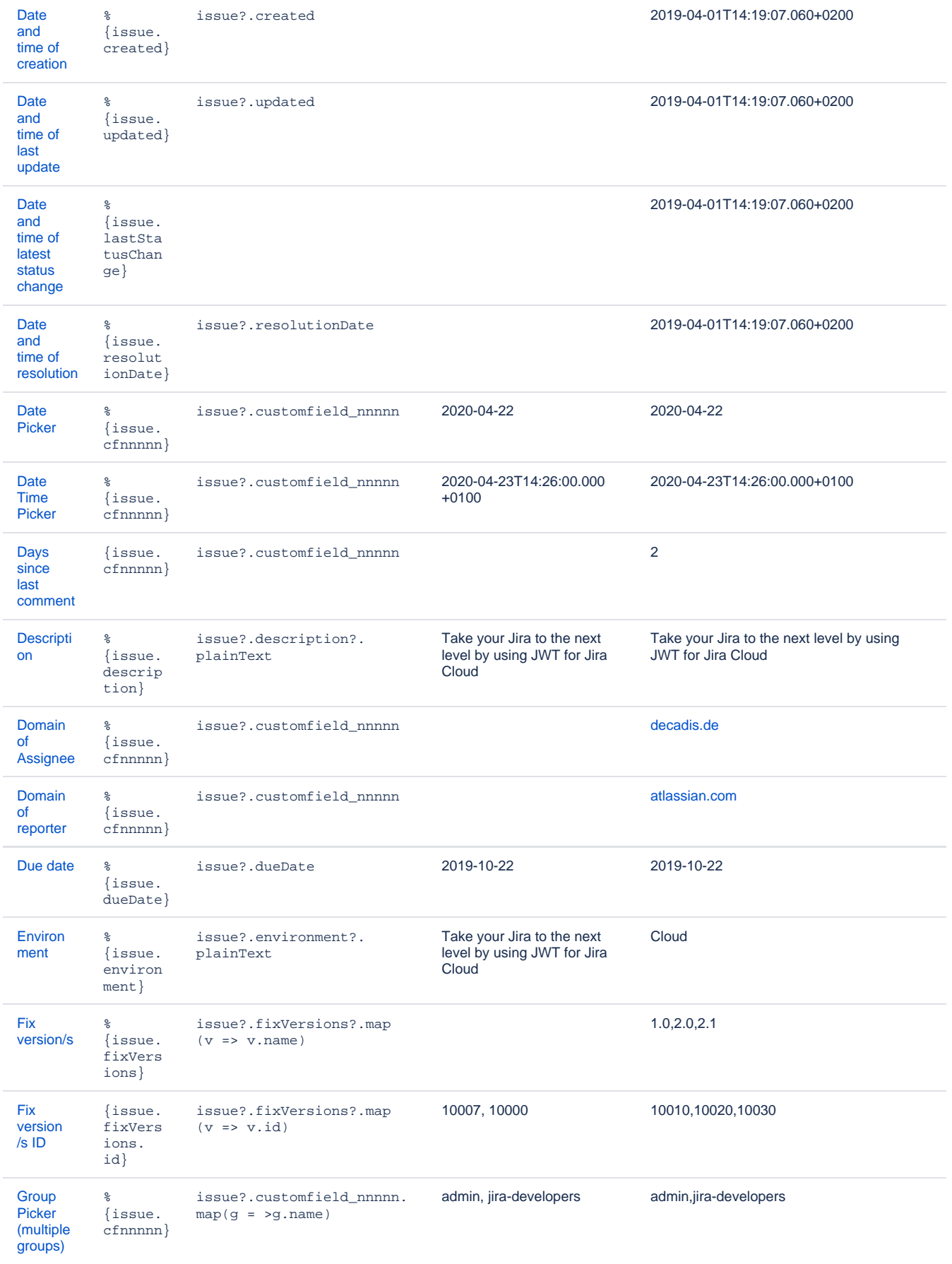

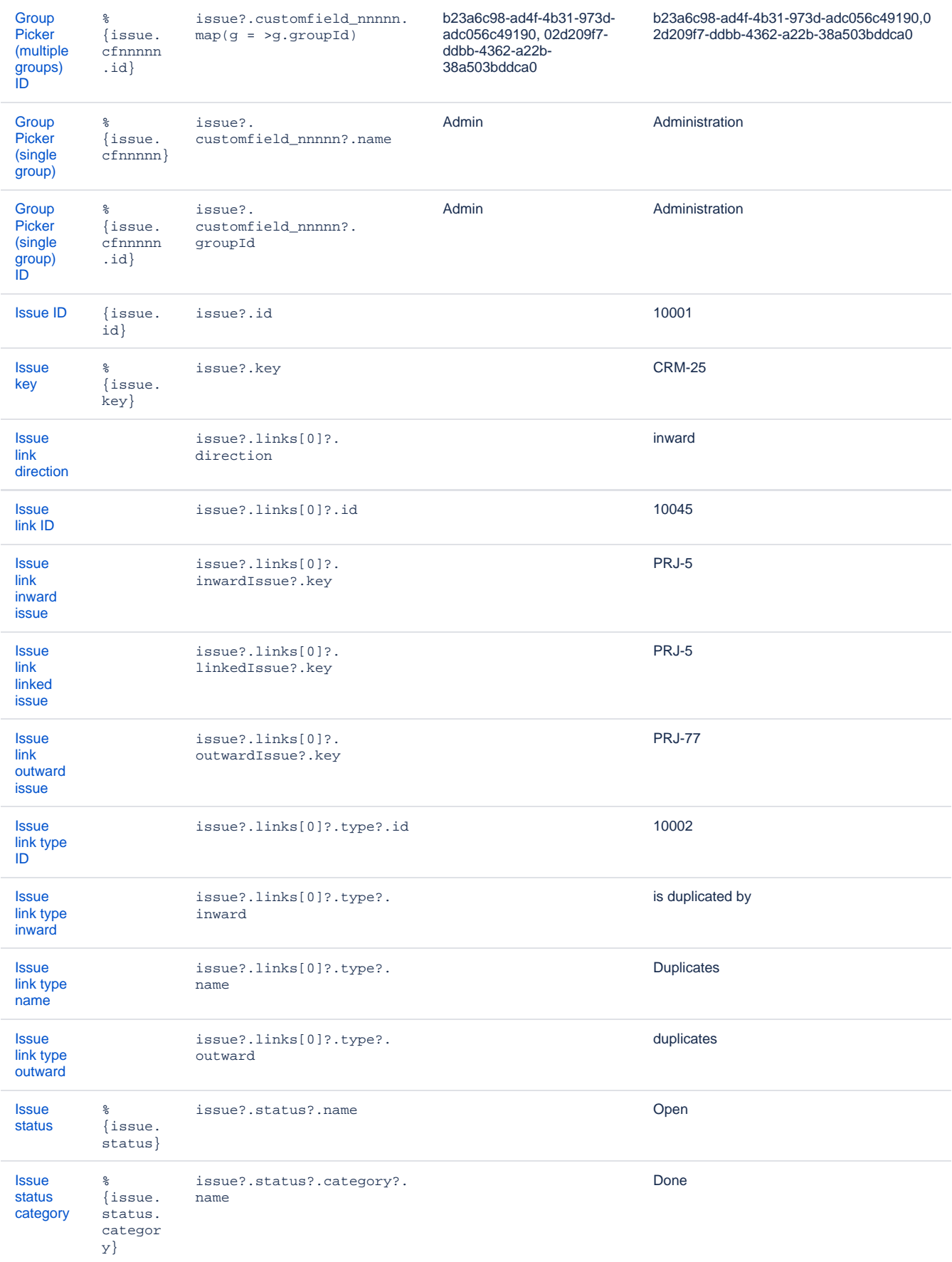

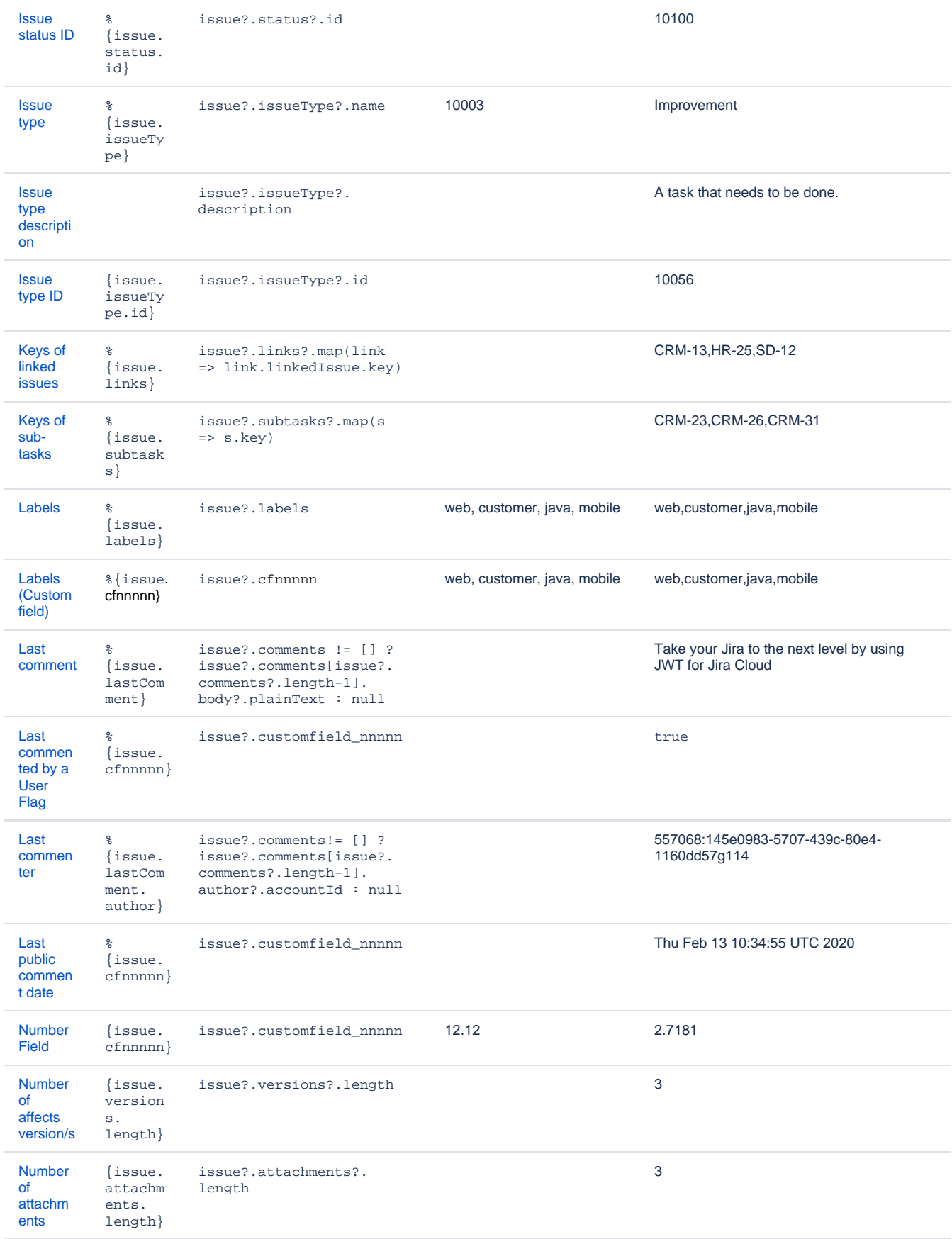

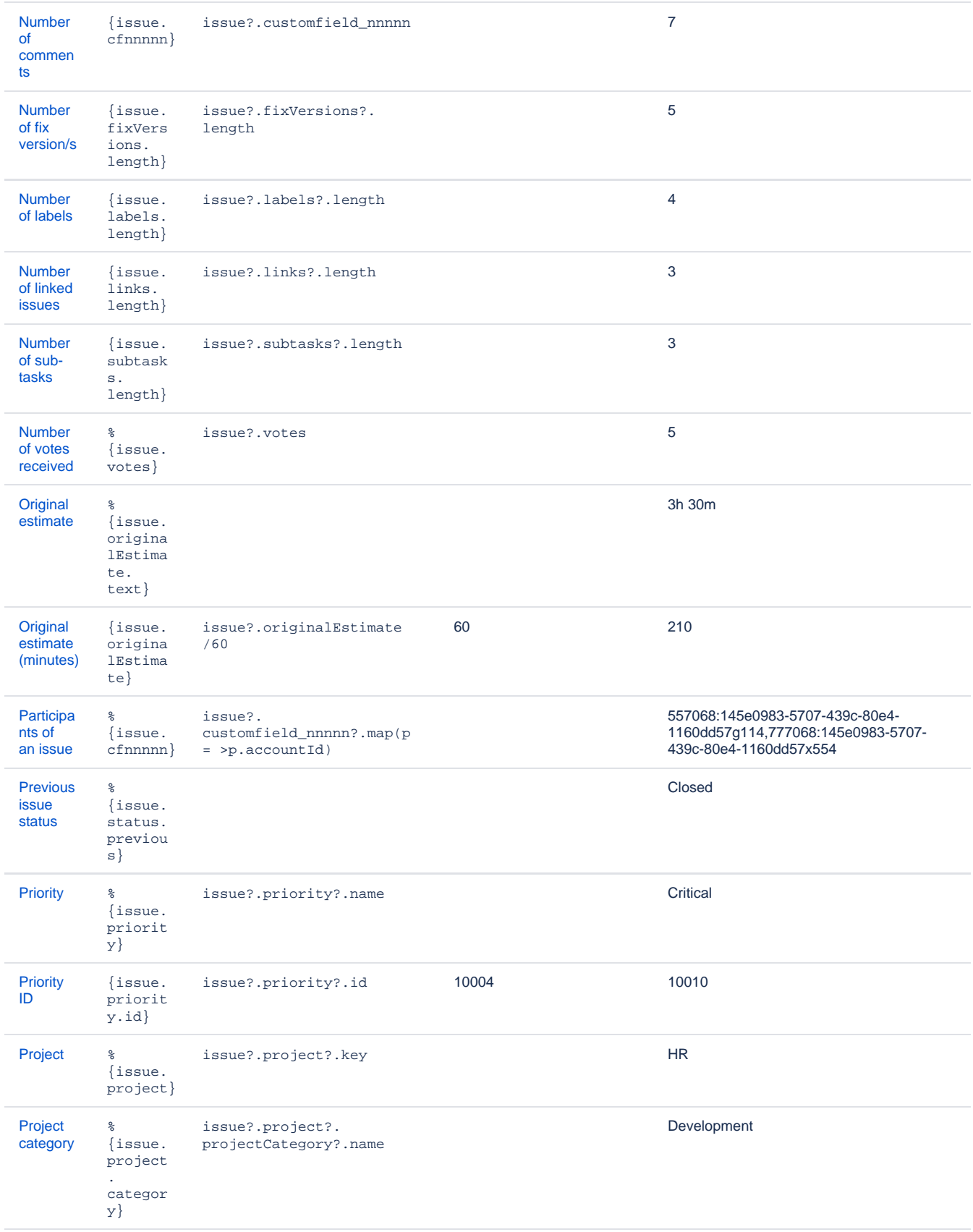

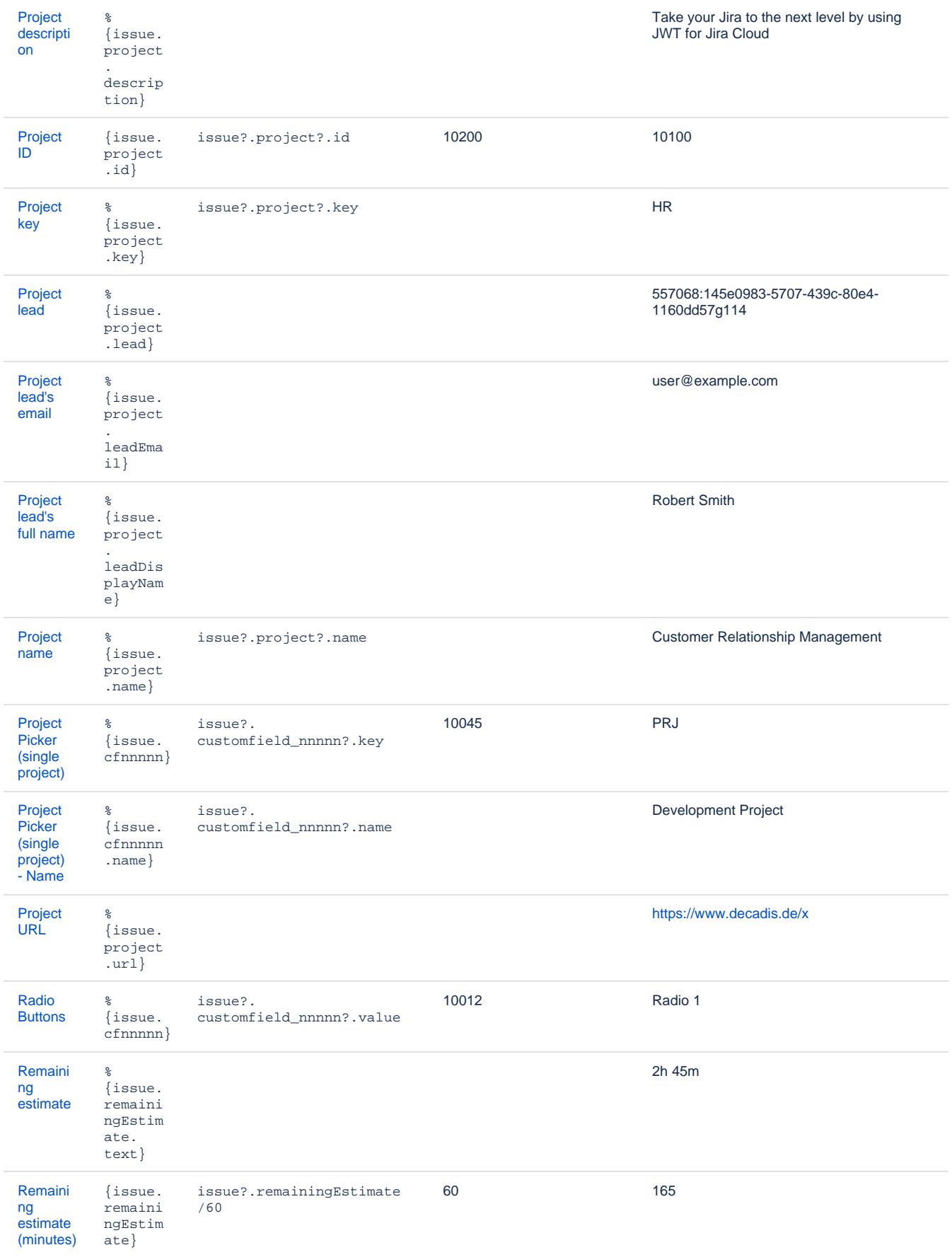

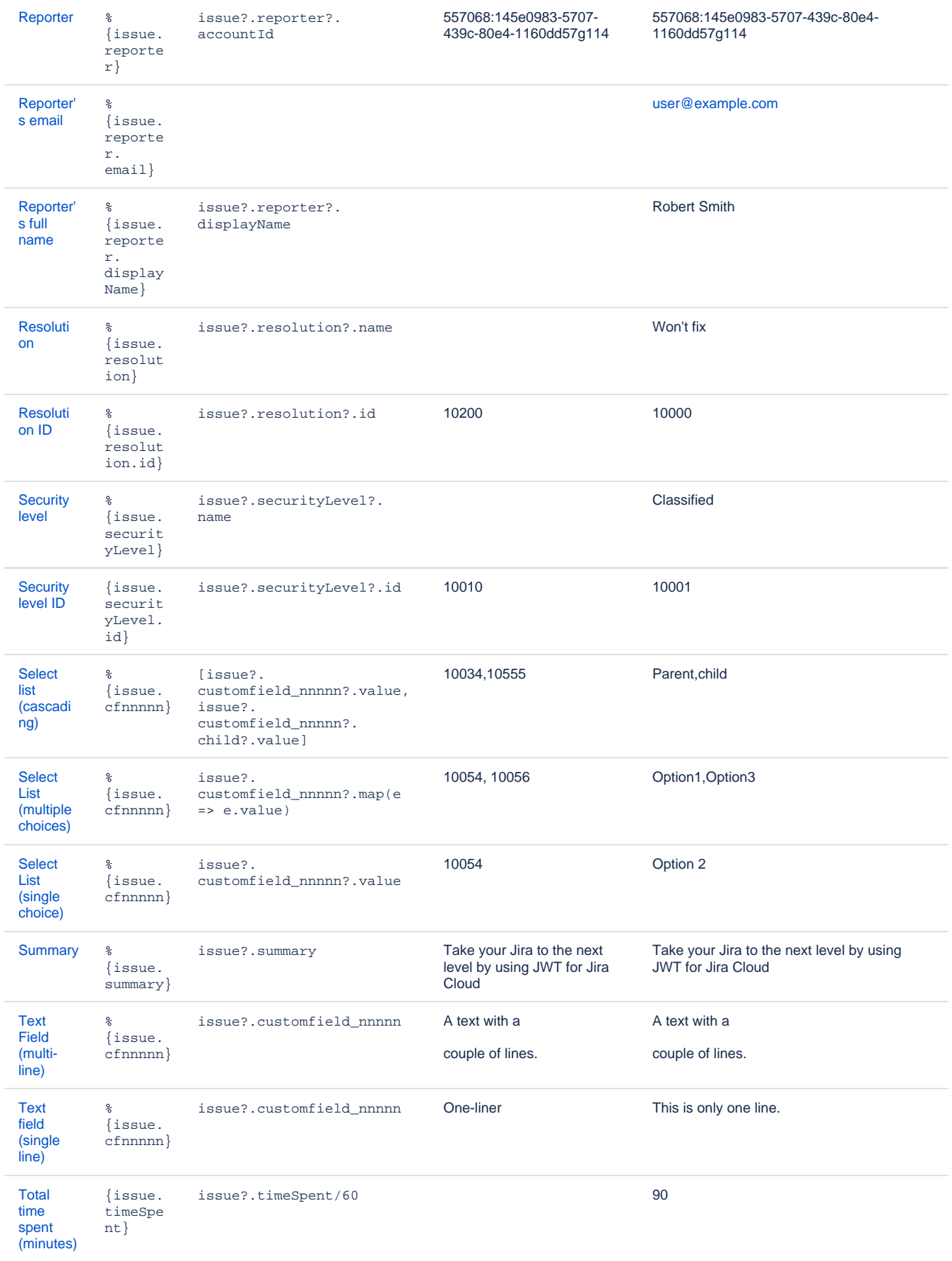

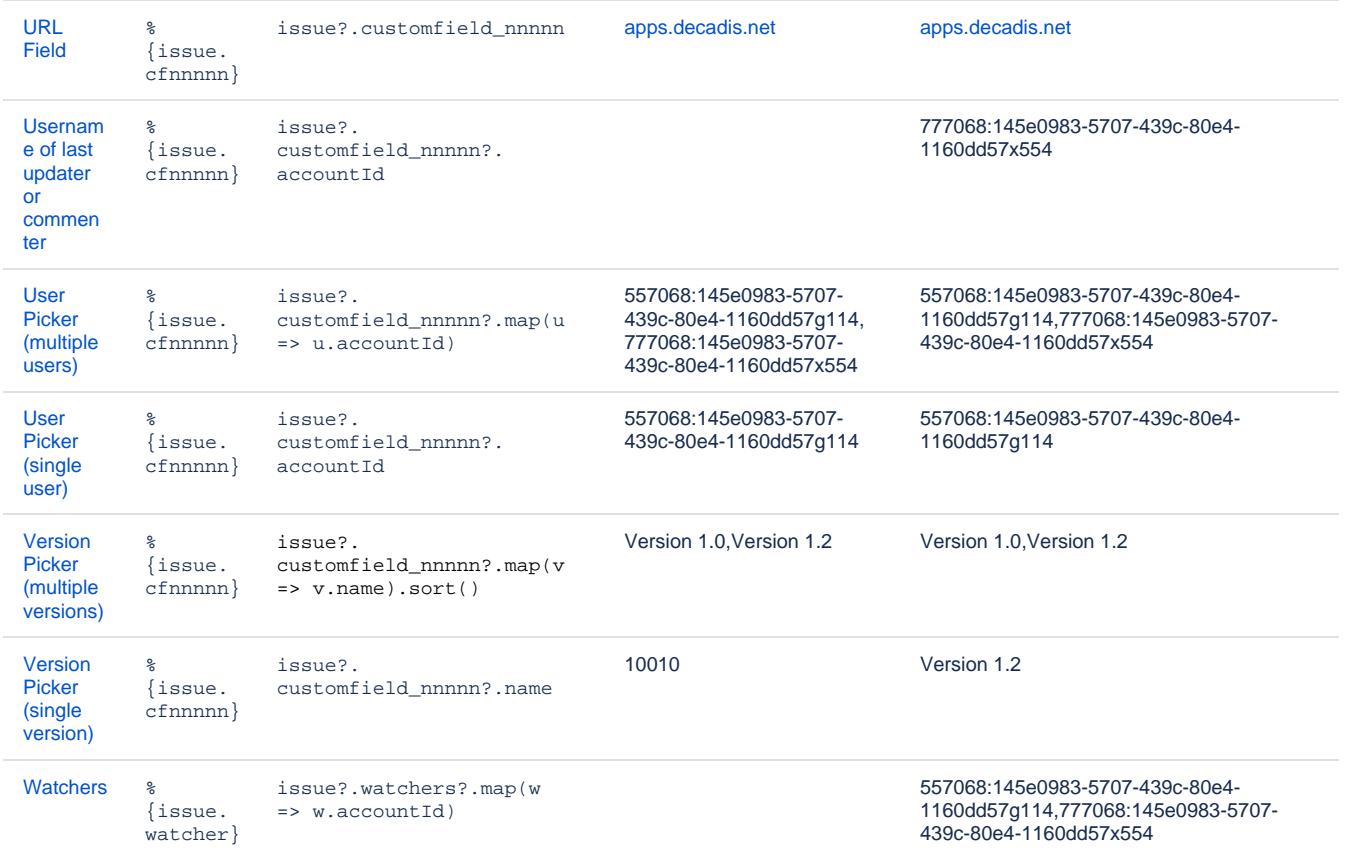

#### Jira software

If [Jira Software](https://www.atlassian.com/software/jira) is licensed for the current user, the following fields will also be available.

Epics (issues that have  $\mathtt{issue}.\mathtt{isEpic}$  equal to *true* or returned by  $\mathtt{issue}.\mathtt{epic})$  have additional, epic-specific fields. These fields are  $\mathfrak{null}$  for regular issues.

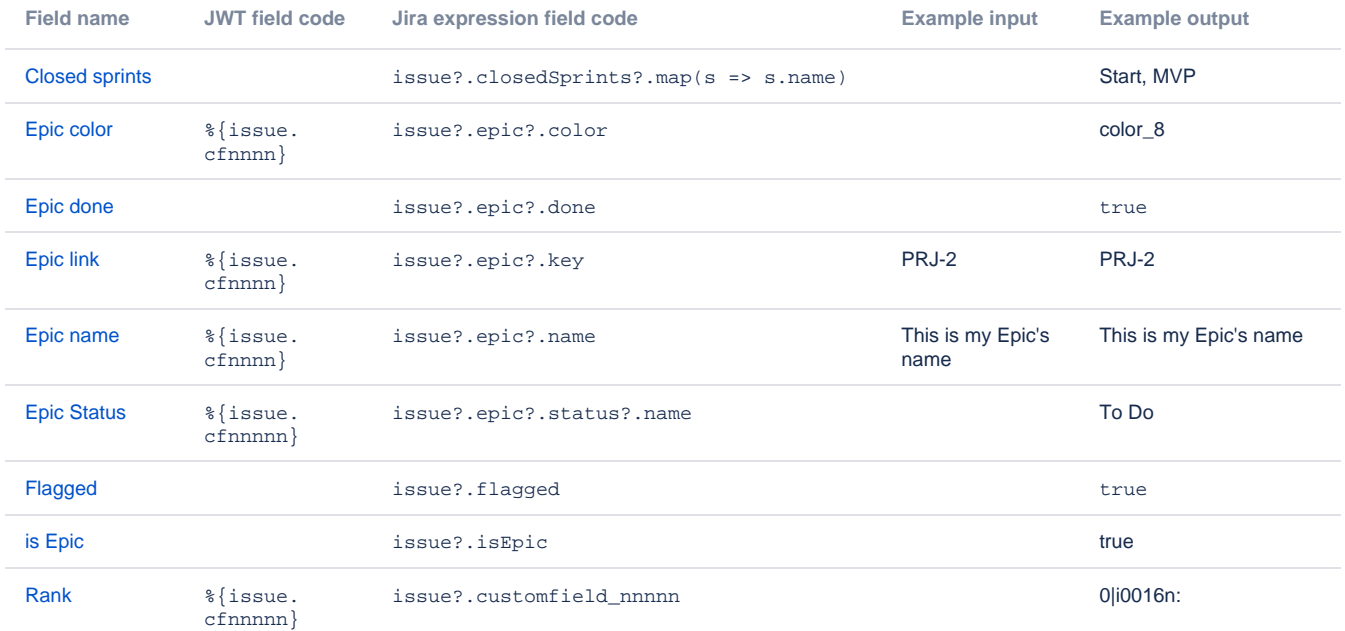

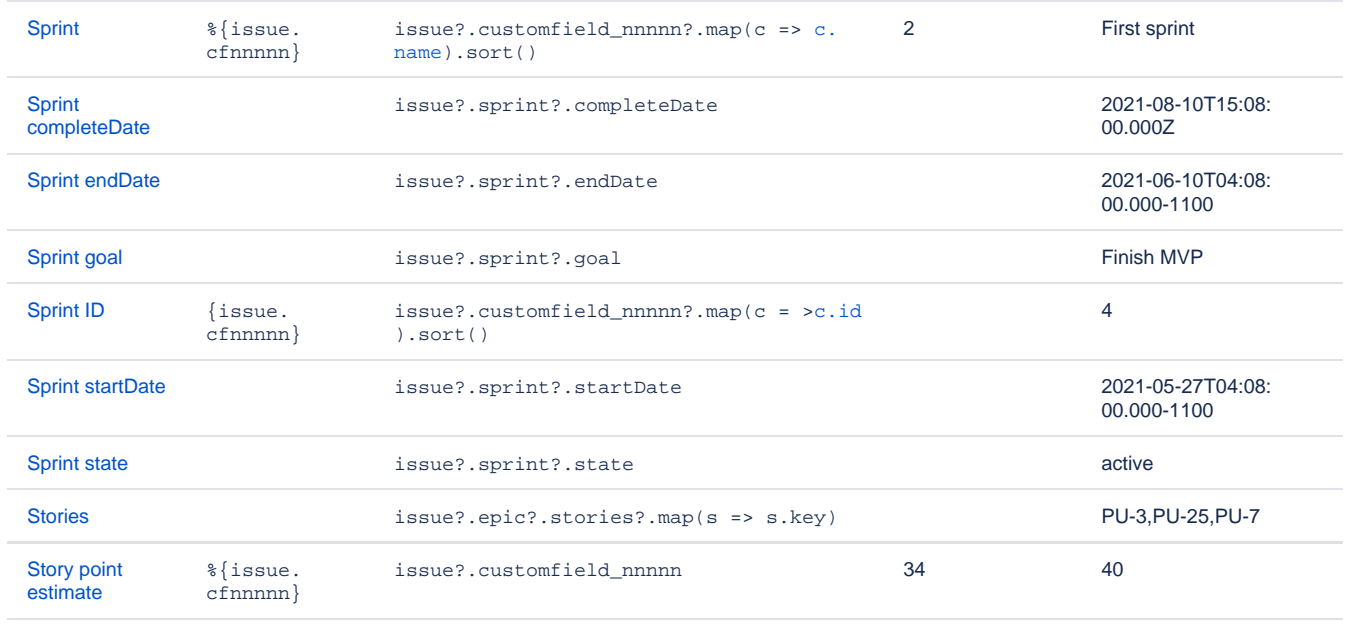

### Numbers

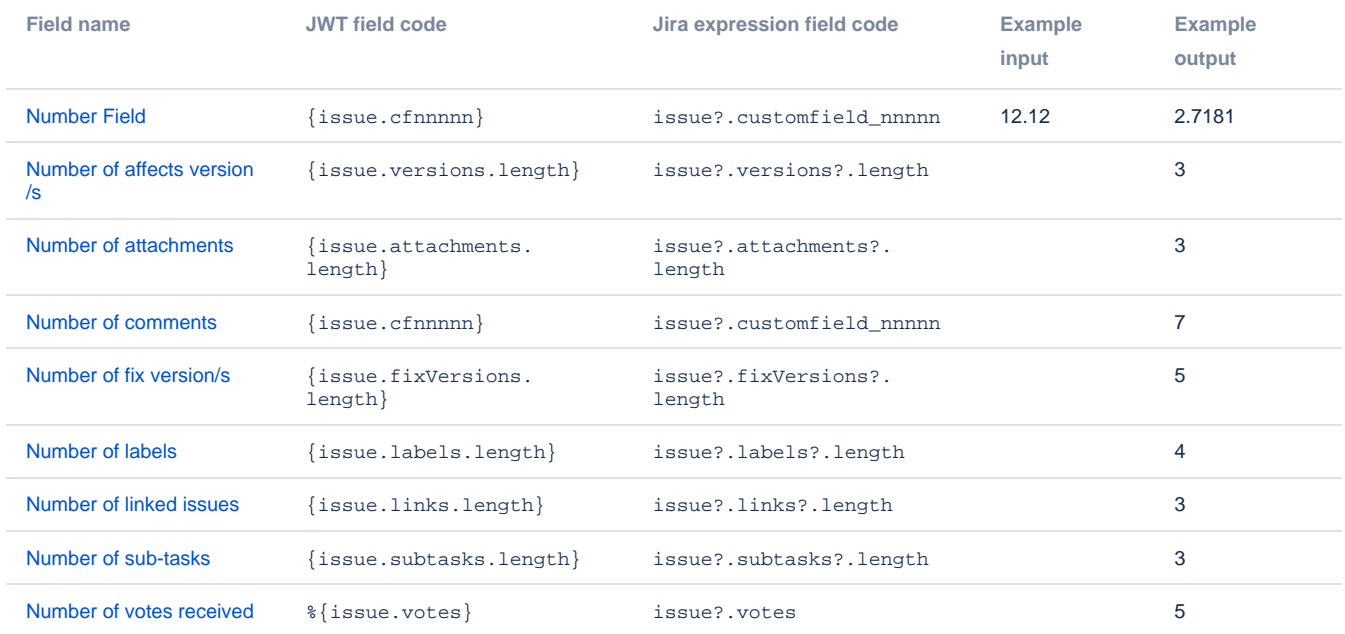

## Priority

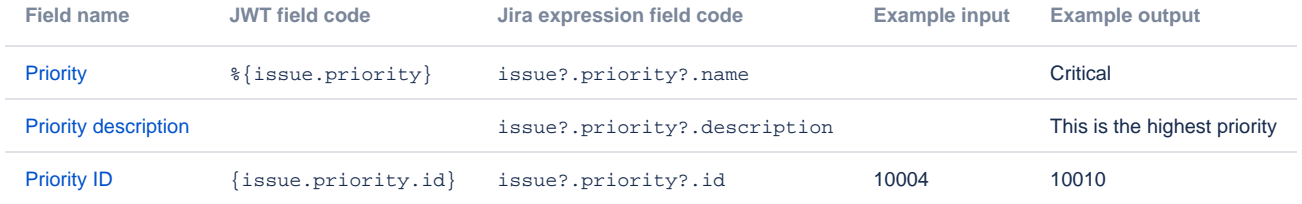

## Project

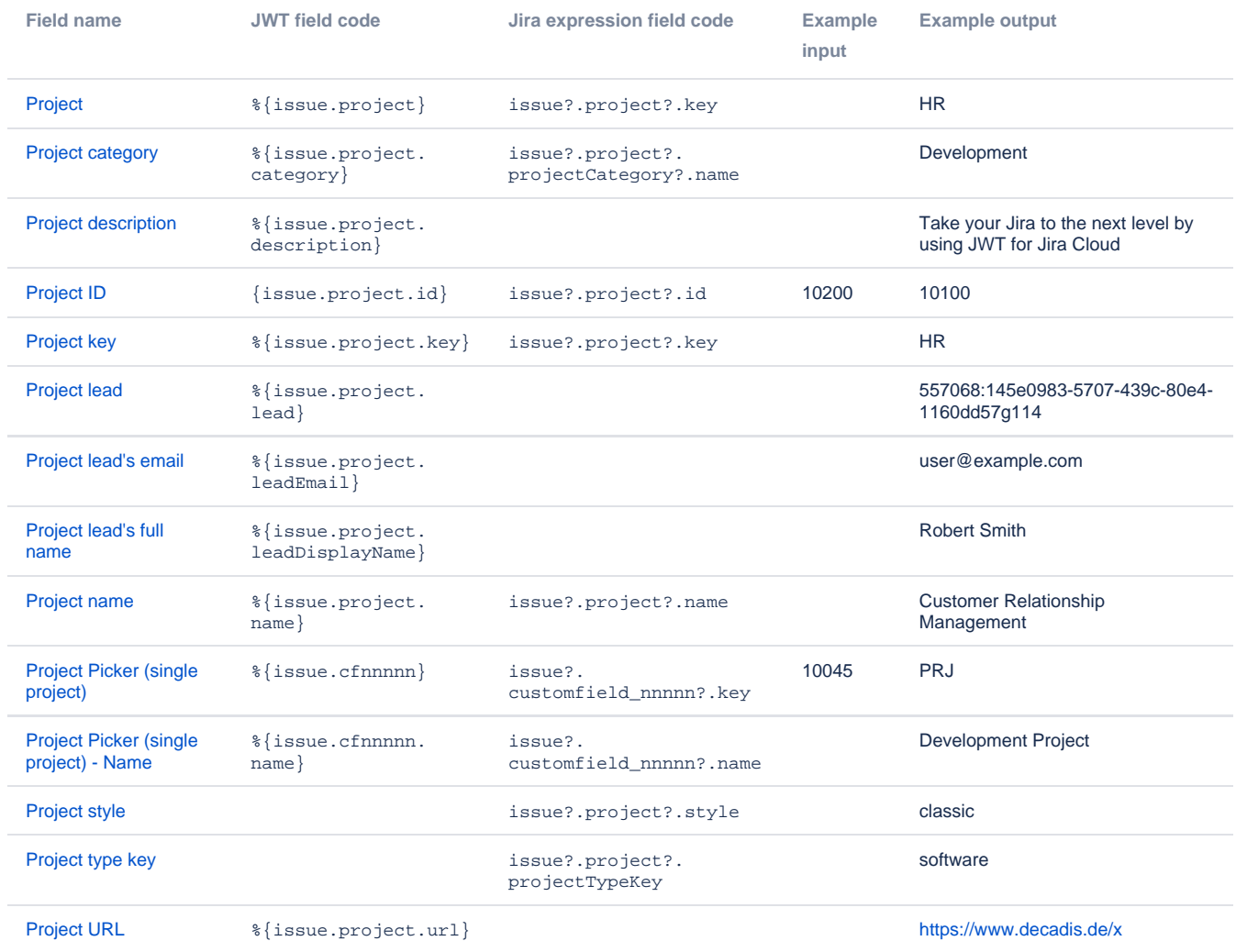

### Resolution

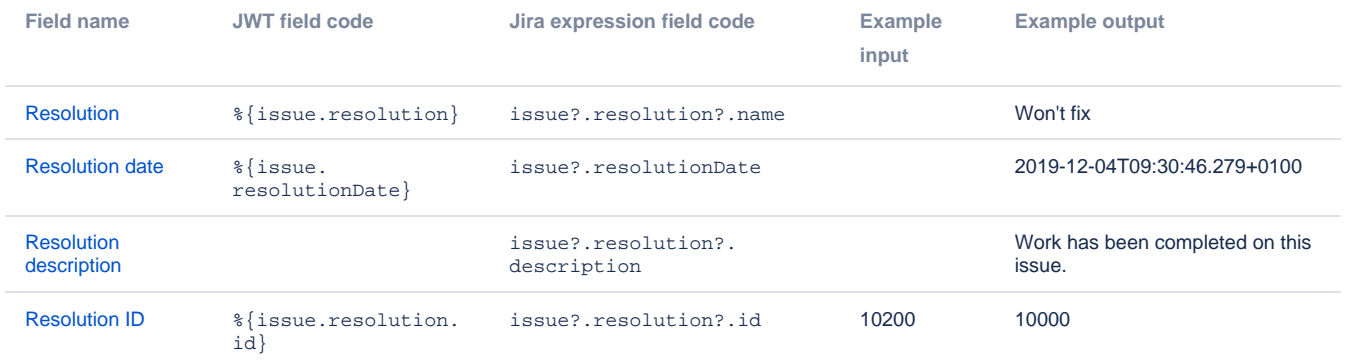

## Security

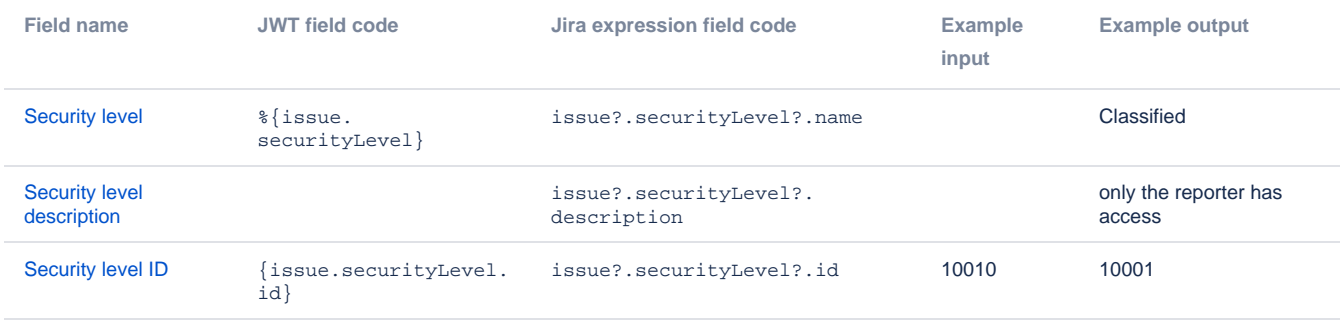

#### **Status**

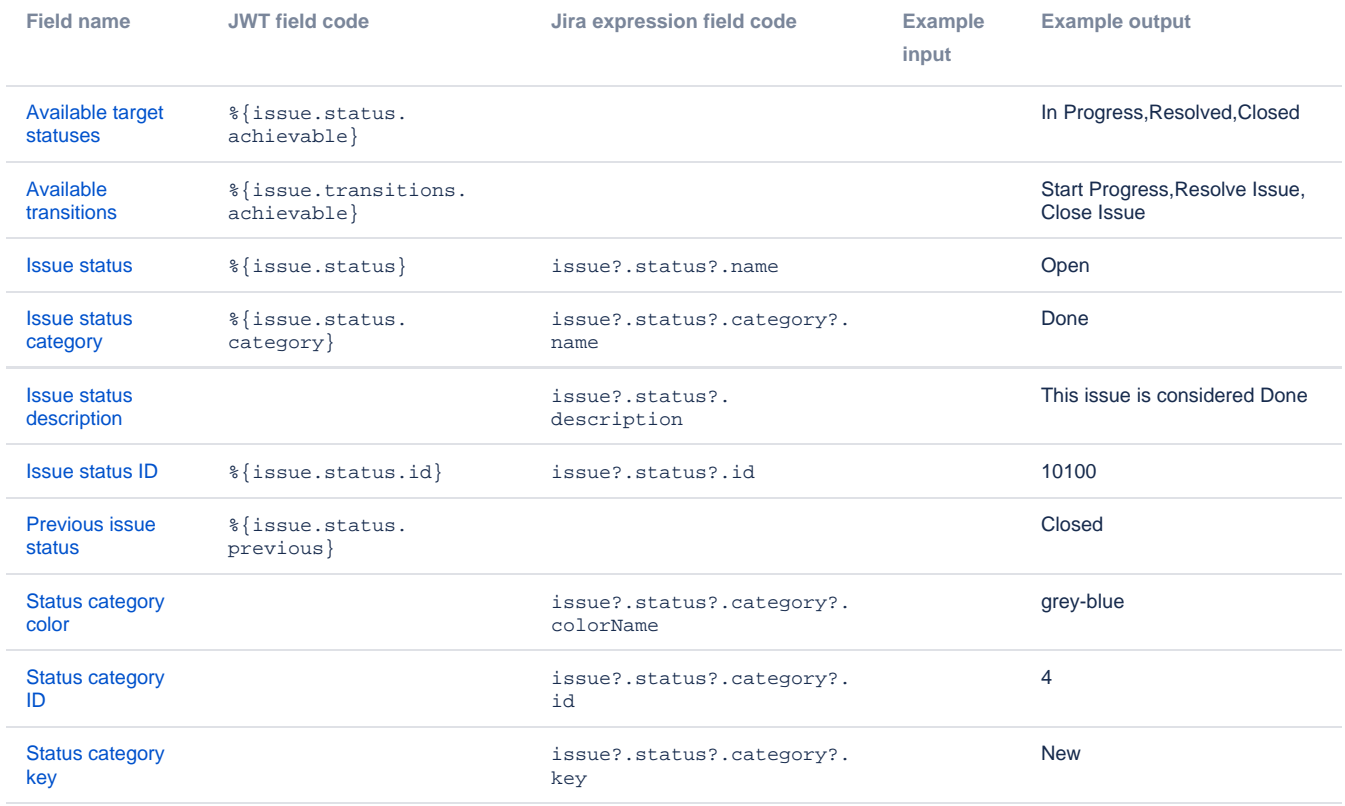

## System

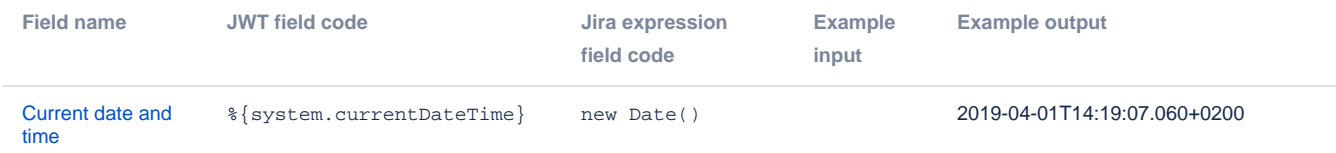

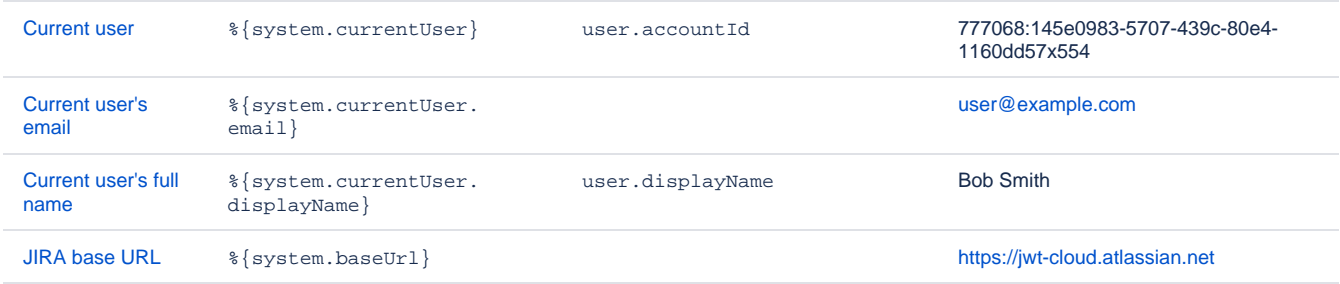

## User

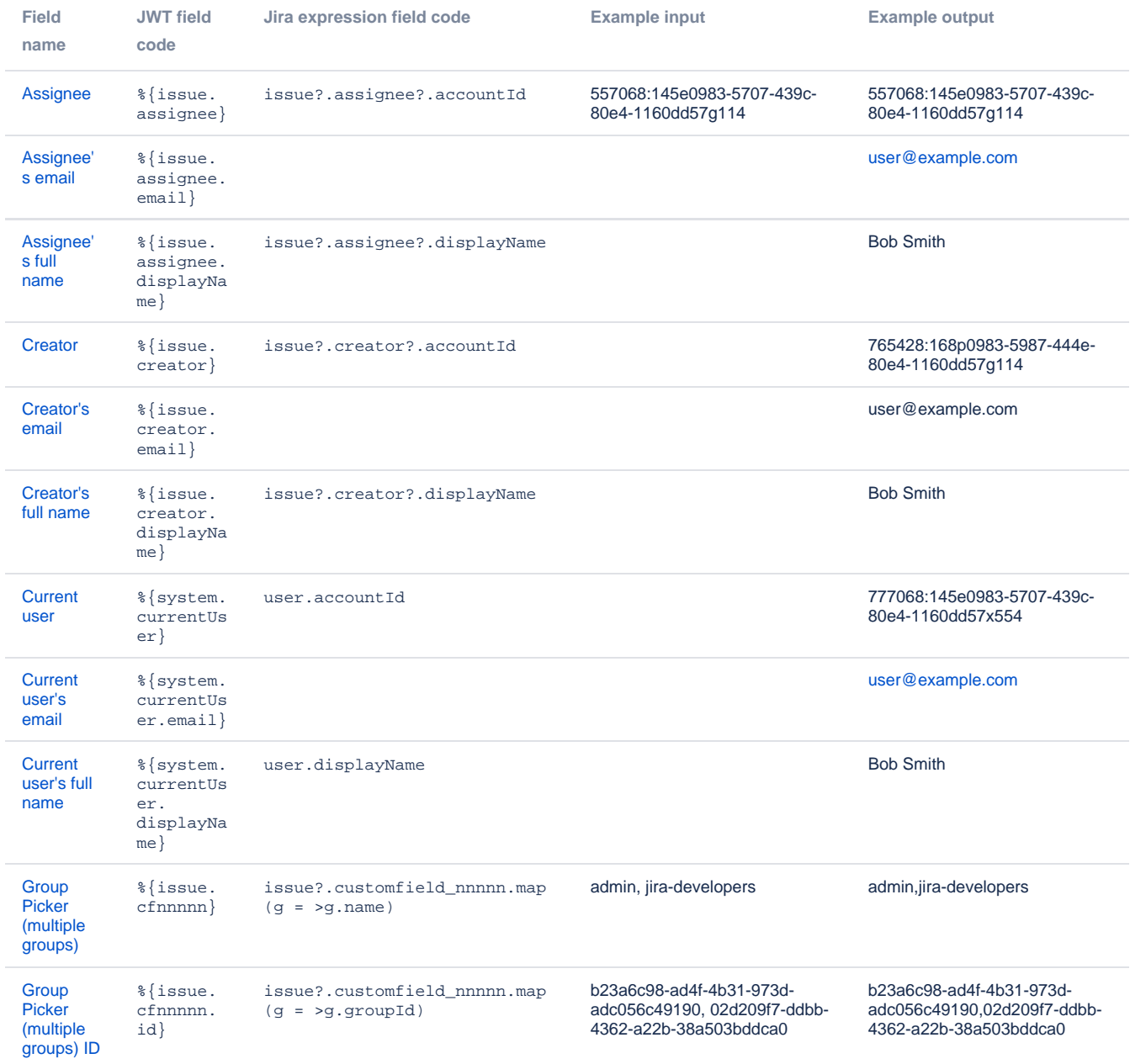

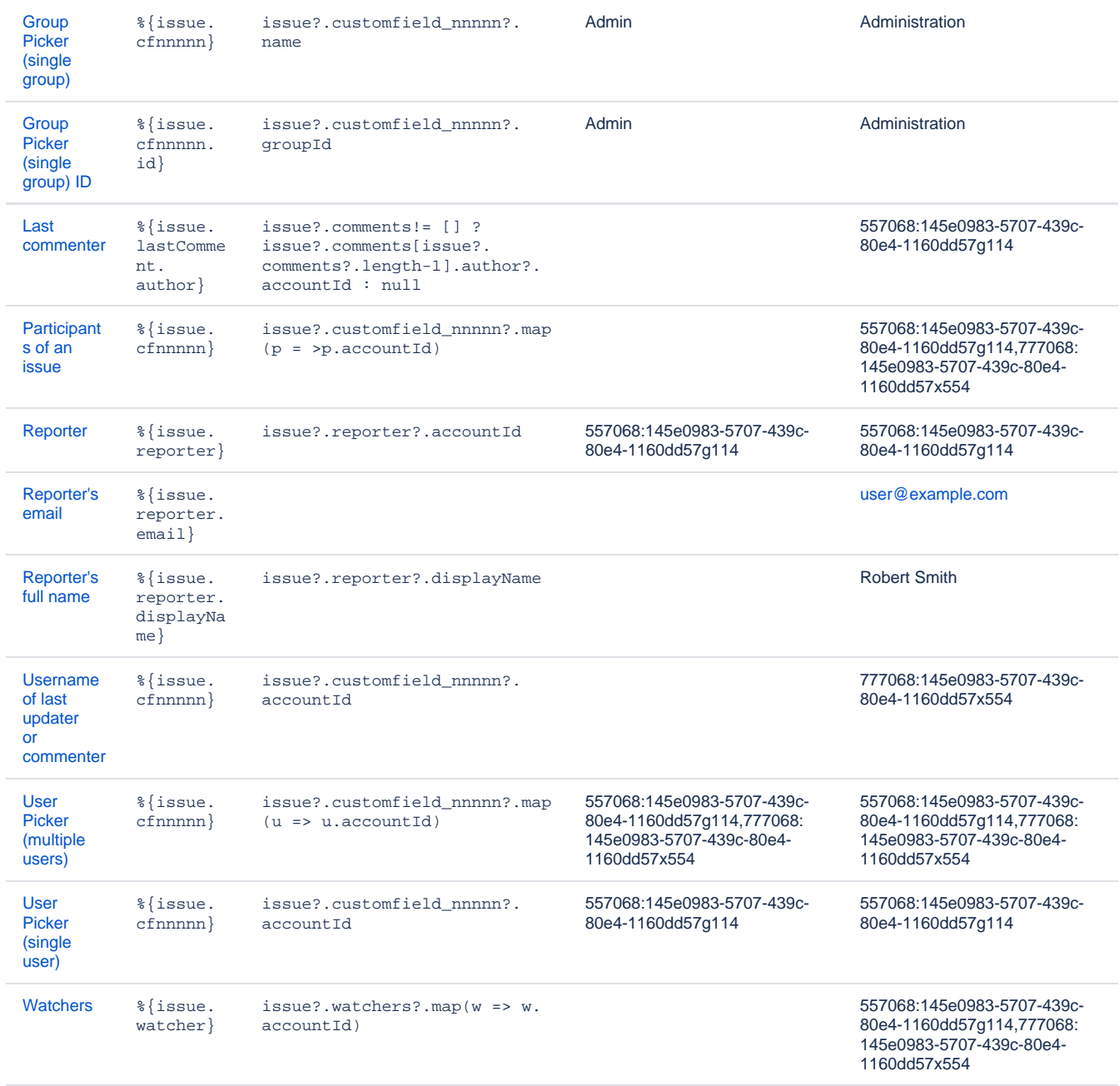

### Version

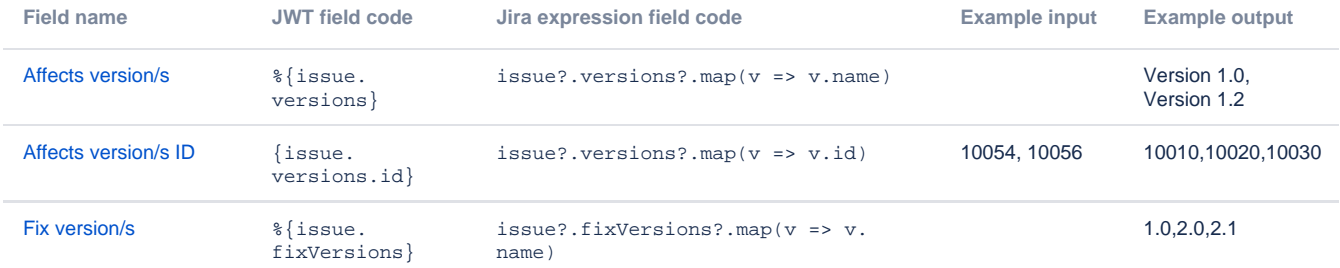

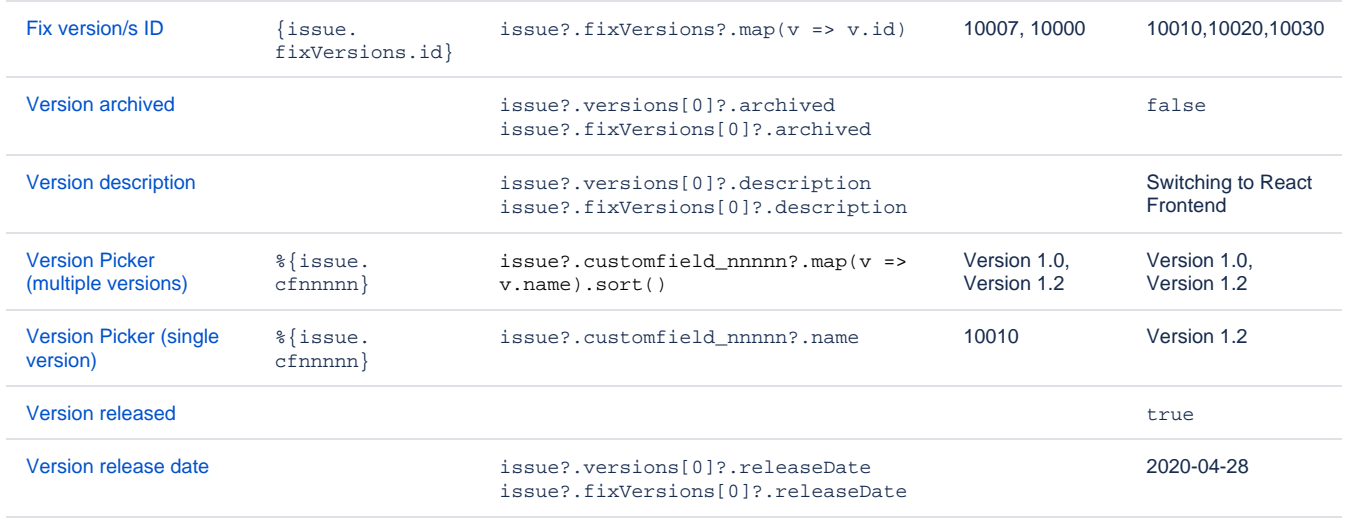

### Action related

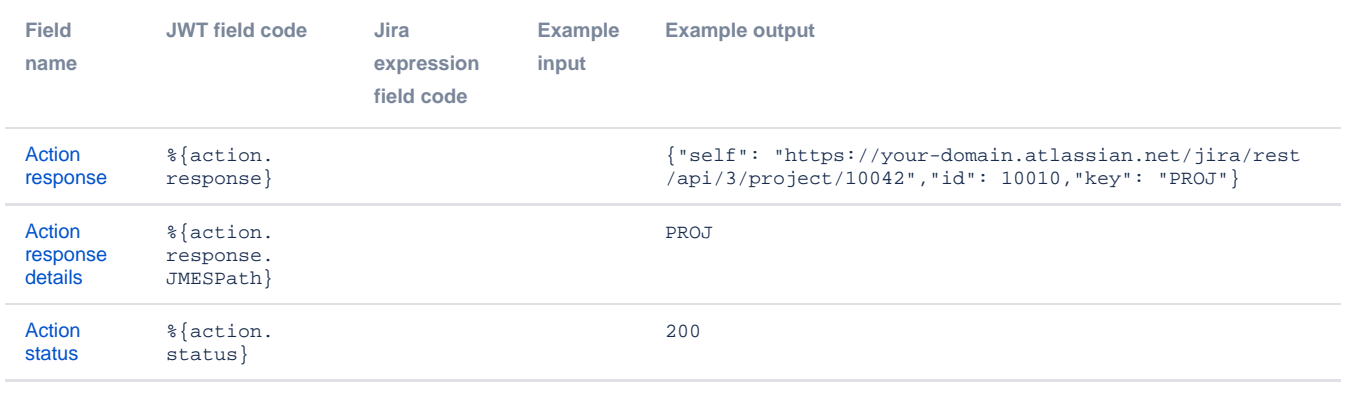

If you still have questions, feel free to refer to our [support](https://apps.decadis.net/display/DECADIS/Support) team.